WARNING: STRESS INDUCING PRESENTATION

# New Spam Filtering and Phishing Protection Approach called DMARC

Ben Serebin Ehlo & Cloud Consultant REEF Solutions LLC (www.reefsolutions.com)

**01,01,01,001,1,1,1,01,000**001,001,01,1,1,01,0

Presented April 10, 2018 at NYExUG Meeting Last Updated on April 10, 2018

#### **About Ben Serebin**

- Working in the IT field since 1996 (over 20 years)
- Specialty is Exchange/Email Environments, Spam Filtering, DNS, & complex wireless deployments.
  - Recent/Upcoming Fun Tech Projects: Upgrading Core Switching Infrastructure to L3 Stacked, In Private Cloud Datacenter upgraded to 220v power & forced to deploy step down transformer due to 256v, automatic transfer switches for 110v single PSU equipment.
- Current Environment: iPhone 7 Plus, Hyper-V 2012 R2/2016, Kemp Virtual LBs in HA, DAGed Exchange 2013. Clustered Barracuda Spam Filters and Mail Gateway (IceWarp). Lots of SSD DAS, RAID 5 (4-6 drive Samsung 840/850) based Dell R410/610, iSCSI Storage, and 10Gb SFP+.

#### **Planned Agenda – Will Go Off-Roading**

- 1. DMARC via 30 Seconds Elevator Pitch
- 2. Example & D+M+A+R+C
- 3. Prerequisites Overall
- 4. Implementation Requirements
- 5. Office 365 Requirements
- 6. Example & Recommendations

- 7. DMARC DNS
- 8. Recommendations
- 9. Top 4 Challenges
- 10. Final Thoughts

## **Elevator Pitch for DMARC**

- Does your organization (especially hospitals, financial firms, regulatory agencies/organizations, etc). value your customers having trust that your emails are not fake?
- DMARC is a superhero for the job! It offers receiving servers a feedback loop for improving the awesome job they're doing!
- DMARC might be your favorite email validation mechanism built on top of 2 anti-spam approaches: SPF + DKIM.

[Note to Self: we're on the honeymoon phase of the presentation]

[no comment]

# **Example & DMARC Acronym**

Outlook vs Gateway Filtering 5321.MailFrom = SMTP 5322.From = Outlook Display

#### DMARC

**D**omain = email sender's

Message = relates to

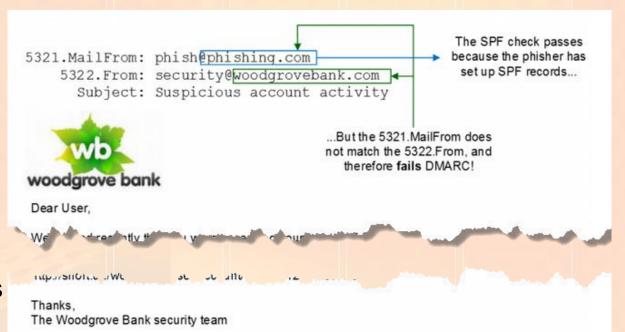

A phishing message spoofing a financial institution but failing DMARC.

above image from https://blogs.office.com/en-us/2015/01/20/enhanced-email-protection-dkim-dmarc-office-365/

1010101010111010000

- Authentication = headers modified
- **R**eporting = DNS based reporting addresses

**C**onformance = how in compliance are you

#### **Prerequisites**

1) Working Email Sending Server (e.g. Exchange, Office 365)

2) SPF (Sender Policy Framework) Setup

- Uses DNS records to validate the authenticity of email messages.
- No 3<sup>rd</sup> party software is required.
- 3) DKIM (DomainKeys Identified Mail) Setup
- Signing software is required on all sending mail servers.
- Signing is based on public (in DNS) and private (on sending server) keys

## **Implementation Requirements (Private Cloud)**

DKIM Signer from Stefan Profanter & Alexandre Laroche (open-source \$0) – OUTBOUND ONLY

- .NET 3.5 (Exchange 2007 & 2010). 2007 SP3+, 2010 RTM+, SP1+, SP2+, SP3+,
- .NET 4.0 (Exchange 2013 & 2016) 2013 CU1-CU19 (not CU20), 2016 RTM-CU8 (not CU9)
- Latest March 2018 CU's for 2013 & 2016 are not officially supported yet as of 4/8/18. Last 48 hrs, developer commits are in place for release for 2013 CU20 and 2016 CU9.

DKIM for Exchange from Email Architect (commercial \$300/\$800) – INBOUND & OUTBOUND

- Edge or Hub Transport for Exchange 2007, 2010, 2013, 2016 (2000 and later)
- Enabled Default is OUTBOUND
- INBOUND filtering is Disabled. Config file for enabling.
- INBOUND quarantine filtering leverages Transport Rules

#### **Recommended Solutions**

DKIM Signer - <u>https://github.com/Pro/dkim-exchange/blob/master/README.md</u> Email Architect - https://www.emailarchitect.net/domainkeys/kb/dkim\_exchange\_2007\_2010\_2013.aspx

## **How To Implement in Office 365**

**Congrats, it's easy! No Action Required** - Office 365 enables DKIM Signing by default.

- Verify by going to Office 365 Exchange admin center dashboard dkim (under protection section) – confirm it's enabled for your domains.
- Outbound requires DNS record like Private Cloud

#### **IMPORTANT POINTS**

Office 365 is currently ignore "reject" settings. It will only quarantine.

Primary MX must be Exchange Online Protection, otherwise DMARC will not work.

**Excellent Resources** 

https://blogs.msdn.microsoft.com/tzink/2014/12/03/using-dmarc-in-office-365/

https://technet.microsoft.com/en-us/library/mt734386(v=exchg.150).aspx

1010101010111010000

# **Example & Recommendations for DMARC Record**

Email Sender -> ben@to-dmarc-or-not.com

v=DMARC1;p=quarantine;pct=100;rua=mailto:dmarc@to-dmarc-or-

not.com,fo=1

#### Tags [recommendation]

v = version [DMARC1]

p = policy for org domain (none, quarantine or reject) [quarantine]

sp = policy for subdomains of org domain (none, quarantine or reject) [quarantine] pct = % of messages that are filtered [100]

rua = reporting URI or address for aggregate reports XML (can be 3<sup>rd</sup> party) ruf = reporting URI or address for forensic reports (can be 3<sup>rd</sup> party) [dedicated email account]

fo= reporting for pass failures, 1 = any fails to pass, 0 = everything fails to pass [1] adkim = alignment mode for DKIM (relaxed or strict, "s" or "r" which is default) [r] aspf = alignment mode for SPF (relaxed or strict, "s" or "r" which is default) [r]

Show & Tell: Hotmail.com Example https://dmarcian-eu.com/dmarc-inspector/hotmail.com

.0101010101100.0000

#### **Creating the DMARC DNS Record**

- 1) Determine your DMARC configuration
- Create a DNS TXT Record in your email domain using "\_dmarc".
- 3) TXT value per previous example "v=DMARC1;p=quarantine;pct=100;rua=mailto:dmarc@todmarc-or-not.com,fo=1"
- 4) TXT value minimum requirements: "v=DMARC1;p=quarantine"

#### **Recommendations**

- If you manage large environments 3<sup>rd</sup> Party Reporting Solutions Agari <u>http://agari.com</u> – Microsoft, AOL, etc use for aggregated reporting DMARCIAN, <u>https://dmarcian.com</u> – Google, Linkedin, Yahoo, etc use for aggregated reporting
- ReturnPath, <u>http://www.returnpath.com</u> aggregated DMARC reporting tools for senders and receivers

- **Tools for Checking DMARC**
- DMARCIAN, https://dmarcian.com

# **Top 4 Challenges of DMARC**

- DMARC only is for FROM address. Ignores the MESSAGE BODY and ATTACHMENTS. Example: Fails to detect URLs in body not matching MailFrom / From.
- 2. Ridiculously Complicated to Implement. Take the 3 hardest approaches for spam filtering and then there's no guarantee you'll see any reduction in spam.
- 3. Camouflaging domain names. Worse when you have o/0 or L/i/1 in your domain name. accounting@woodgrovebank.COM ACCOUNTING@W00DGR0VEBANK.COM ACCOUNTING@WOODGR0VEBANK.COM accounting@CITI.COM accounting@IDBNY.COM
- 4. Failure of Adoption: Sender ID, DomainKeys (DK), etc.

**Examples of Compliance** 

https://www.phishingscorecard.com/ScoreCard/International/Internet/Mailproviders/MTAtOS0z

<u>Nw%3d%3d</u>

1010101010111010000

nn1.n1.1.1.n1.nn1.

# Final Thoughts in DMARC WHERE, WHEN, WHY Or a Better Solution in 5 Letters (S/MIME)?

This graph shows dmarcian-eu's top 12 DMARC XML data providers for the past week (dates in UTC):

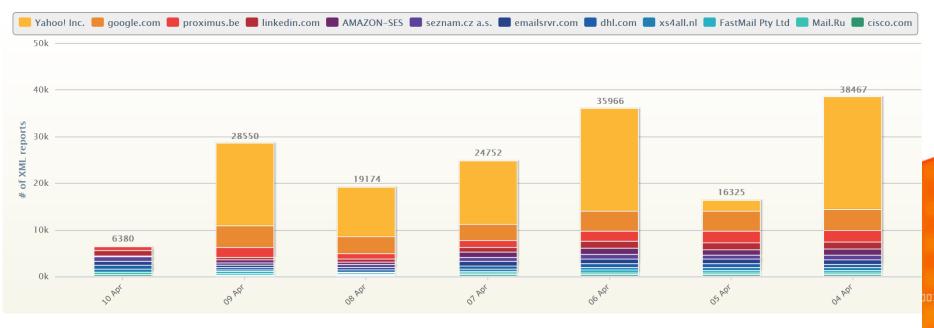

#### The following is an exhaustive list of all providers that have sent us data over the past week (UTC). Counts indicate the number of XML reports received.

|             |       |            |            |            |            | Search:    |            |            |
|-------------|-------|------------|------------|------------|------------|------------|------------|------------|
| Provider    | Total | 2018/04/10 | 2018/04/09 | 2018/04/08 | 2018/04/07 | 2018/04/06 | 2018/04/05 | 2018/04/04 |
| Yahoo! Inc. | 90263 | 0          | 17705      | 10612      | 13585      | 21979      | 2280       | 24102      |
| google.com  | 25018 | 0          | 4577       | 3703       | 3428       | 4267       | 4442       | 4601       |
| proximus.be | 12572 | 792        | 2238       | 1129       | 1501       | 2211       | 2342       | 2359       |